## Slides Cheat Sheet

slides.google.com

#### Create and simultaneously edit presentations with your team, right in your browser.

Collaborate on professional pitch decks, project presentations, training modules, and much more.

All changes are saved automatically!

### Add and edit content in your slides.

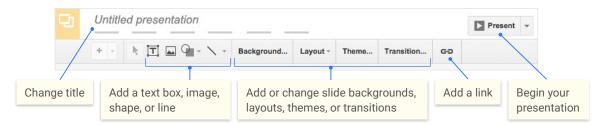

### Add and organize slides.

- 1 New slide Click + in the toolbar. Click to choose a layout for the new slide.
- Move slide Drag the slide to a different position in the presentation.

  To move several slides at once, Ctrl+click multiple slides before dragging them.
- 3 Duplicate slide Right-click the slide in the sidebar and select Duplicate slide.
- 4 Delete slide Right-click the slide and select Delete slide.

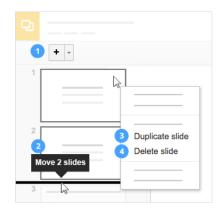

# Work with different copies and versions of your presentation.

Make a copy Create a duplicate of your presentation. This is a great way to create templates!

**Import slides** Add slides from another presentation to your current slide deck.

**See revision history** See all the changes you and others have made to the presentation, or revert to earlier versions.

**Download as** Download your presentation in other formats such as Microsoft<sup>®</sup> PowerPoint<sup>®</sup> or PDF.

**Publish to the web** Publish a copy of your presentation as a webpage, or embed your presentation in a website.

Email as attachment Email a copy of your presentation.

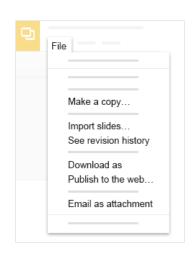

Click Share to share your presentation, then choose what collaborators can do. They'll also receive an email notification.

|             | Share or unshare | Edit content directly | Add comments |
|-------------|------------------|-----------------------|--------------|
| Can edit    | X                | X                     | X            |
| Can comment |                  |                       | X            |
| Can view    |                  |                       |              |